## Homeoffice-Systeme und Verleih-Betrieb mit Phantosys

 $\blacksquare$ 

**M** 744963

■ 745262

## Das Phantosys-Offline-Bootmenü [ Local-Boot-Manager ]

❶ PC-001: registrierter PC-Name am Phantosys-Server **1**

❷ Wählbare Systeme: **2**

"Homeoffice-System" startet das berufliche System

"Local-Boot" startet das private, lokale System

- ❸ Freier Speicher: 74,49 GB freier Speicher im Local-Cache **3**
- ❹ Wiederherstellung: das Homeoffice-System kann im Problemfall **4** durch den Benutzer mit der F8-Taste wiederhergestellt werden

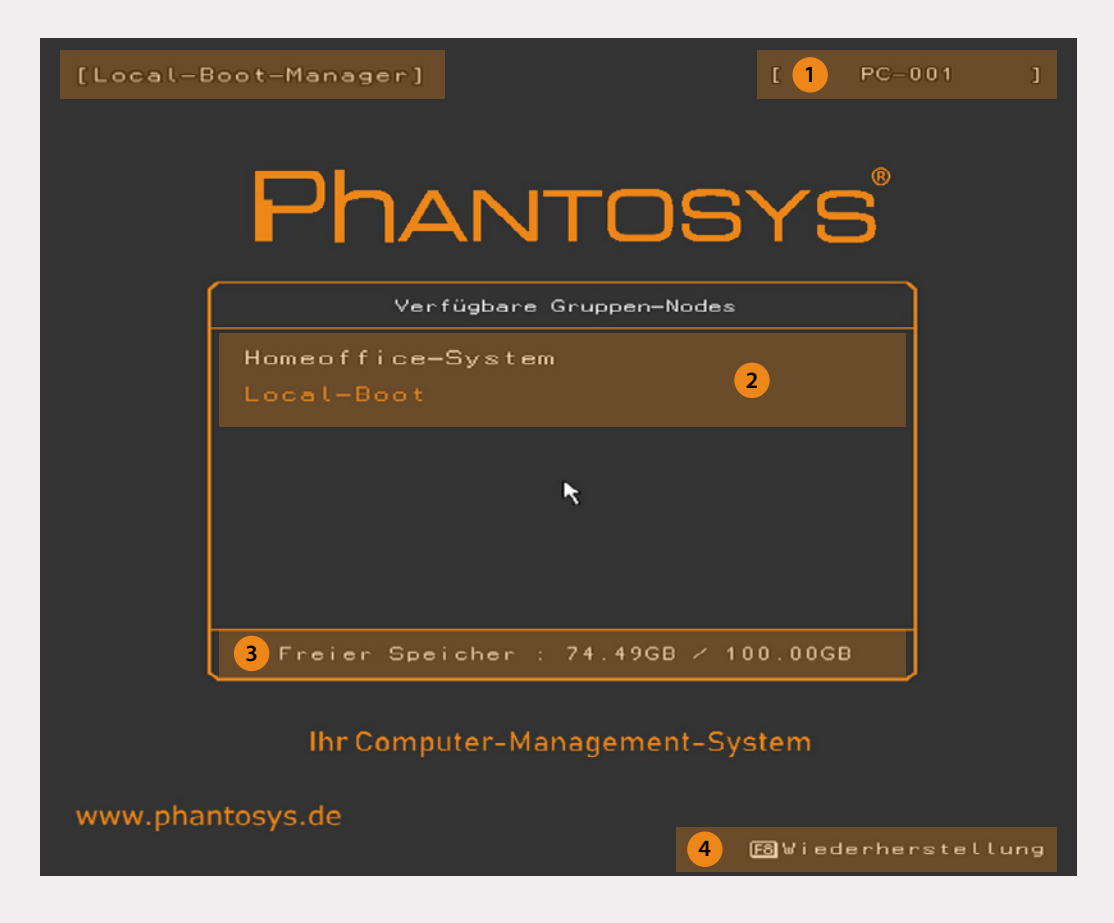

## Installation des Homeoffice-Systems

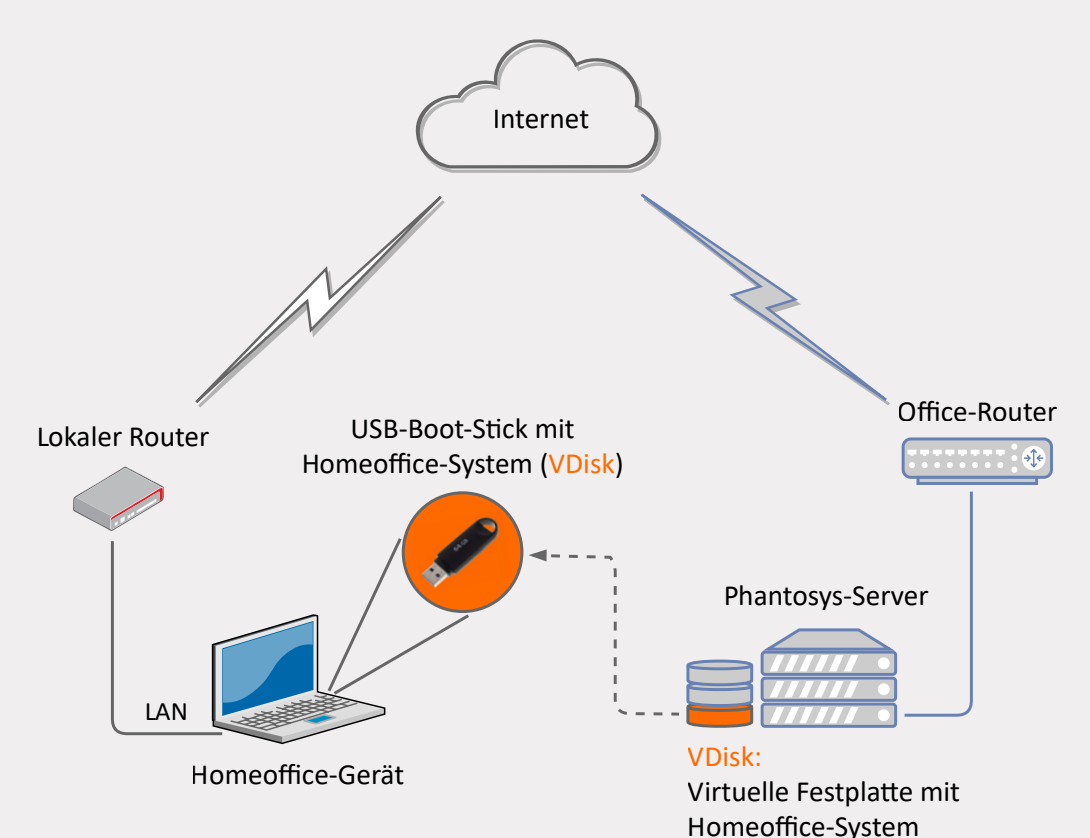

- I. Systemvoraussetzungen:
	- 1. Boot-Modus: EFI
	- 2. Ausreichend nicht zugeordneter HDD-Speicher für das Homeoffice-System
	- 3. LAN-Verbindung zum Router
	- 4. Freier USB-3-Port für USB-Boot-S�ck
- II. Vorbereitung des BIOS:
	- 1. Secure-Boot ausschalten
	- 2. Network Stack aktivieren
- III. Installationsschritte
	- 1. Computer einschalten und vom USB-Stick booten
	- 2. Registrierung des Computers am Phantosys-Server
	- 3. Initialisierung des freien HDD-Speichers als Local-Cache für die VDisk
	- 4. Übertragung der VDisk vom USB-Stick in den Local-Cache
	- 5. Start des Homeoffice-Systems

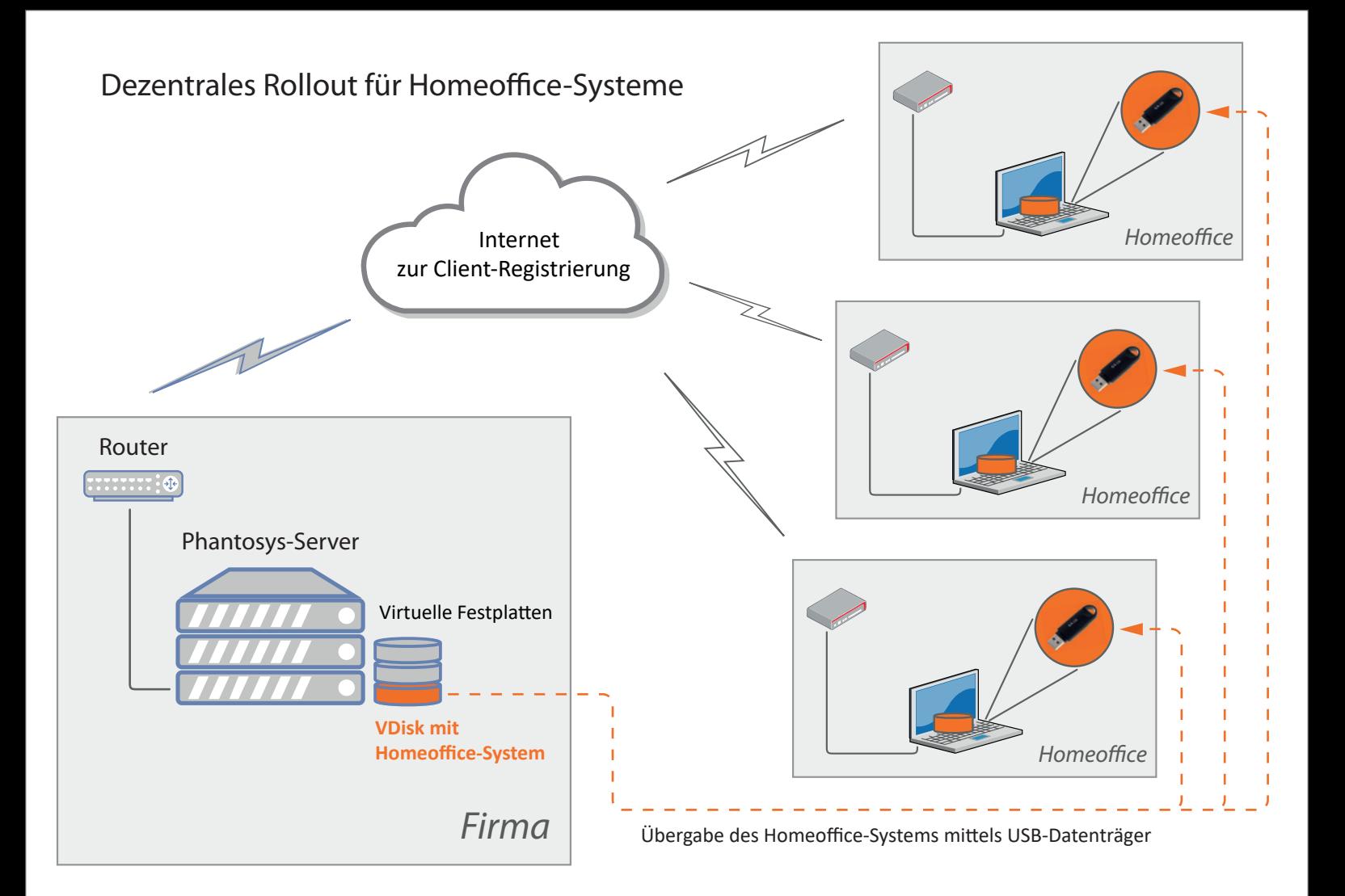